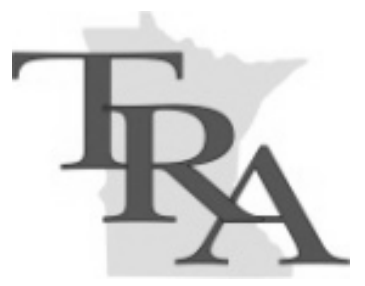

# *TEACHERS RETIREMENT ASSOCIATION*

# *Logging into the TRA Website*

**July 1, 2015**

### **Table of Contents**

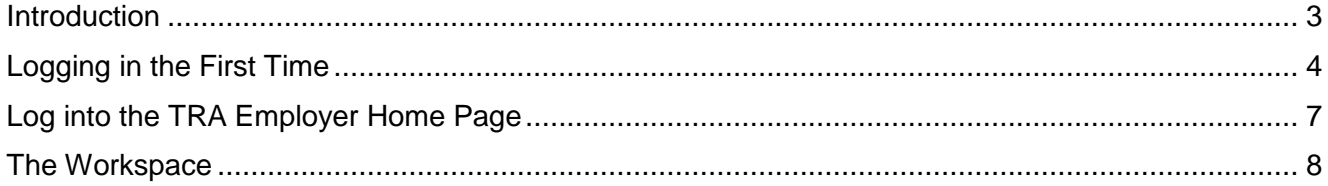

## <span id="page-2-0"></span>*Introduction*

The Teachers Retirement Association *Employer* website was changed on July 1, 2014.

From the TRA website, click *MyEmployer Login*.

The **TRA Online** screen is displayed:

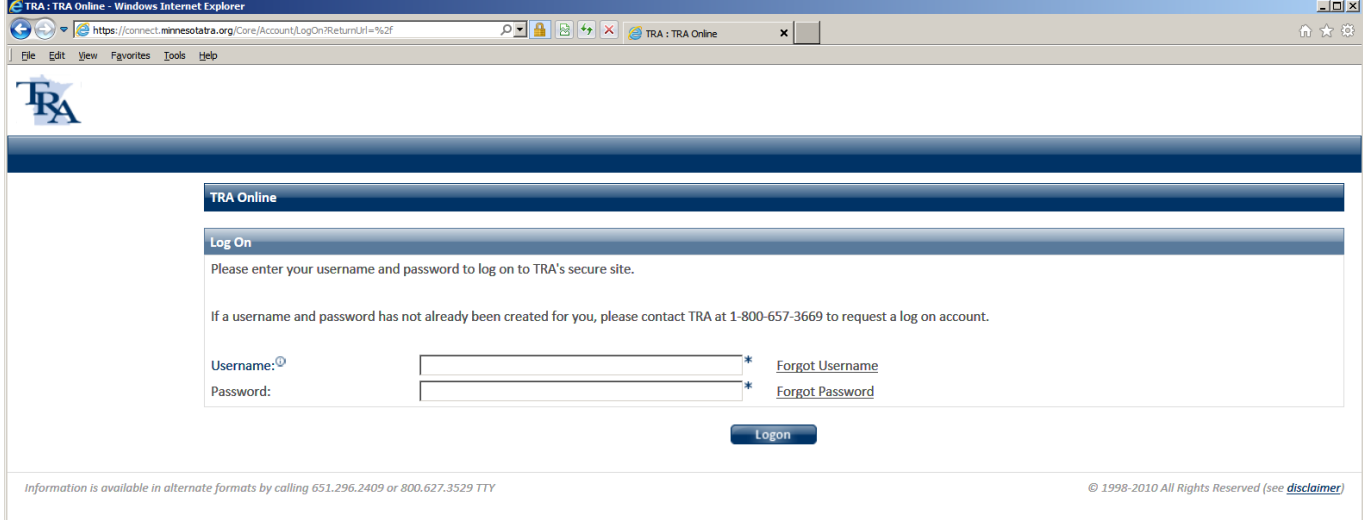

Use your TRA-issued Username and your current password to log into the TRA website.

- *Note: If a username and password was not already issued to you, contact TRA at 1-800-657-3669 to request a log on account.*
- *Note: The* Forgot Username *and* Forgot Password *links do not work until you have logged in for the first time and established your security questions. If you have forgotten either, please call TRA for assistance.*

Click the **Logon** button.

## <span id="page-3-0"></span>*Logging in the First Time*

After logging in, the following screen is displayed.

You may change your Username or re-use your current Username.

You must enter a password.

- If your current meets the new password requirements, you may re-use it.
- If it does not meet the new requirements, you must create a new password.

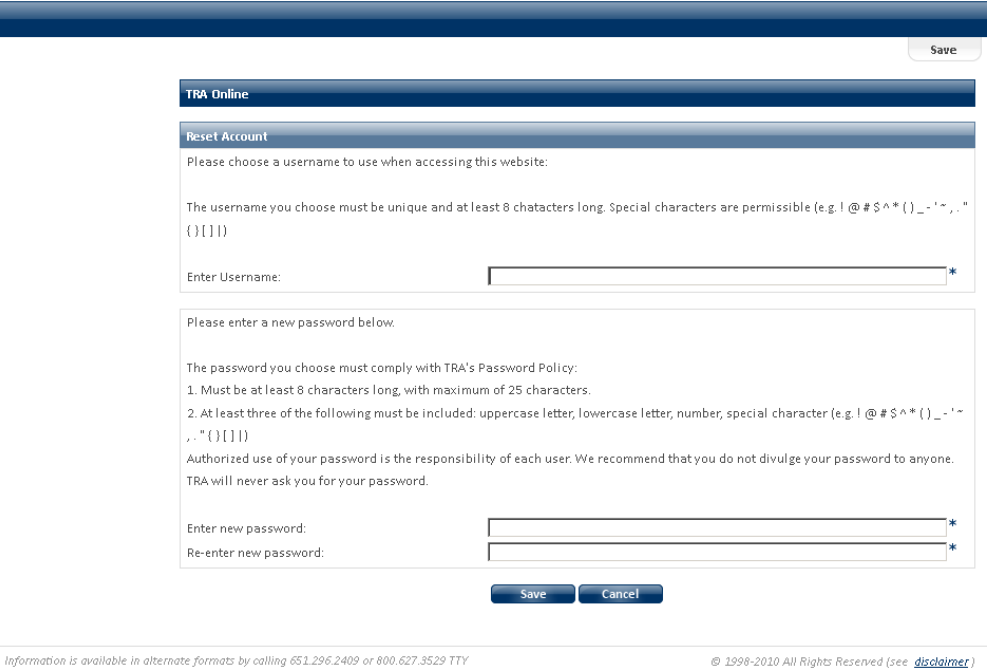

#### Click the **Save** button.

The login screen is displayed again.

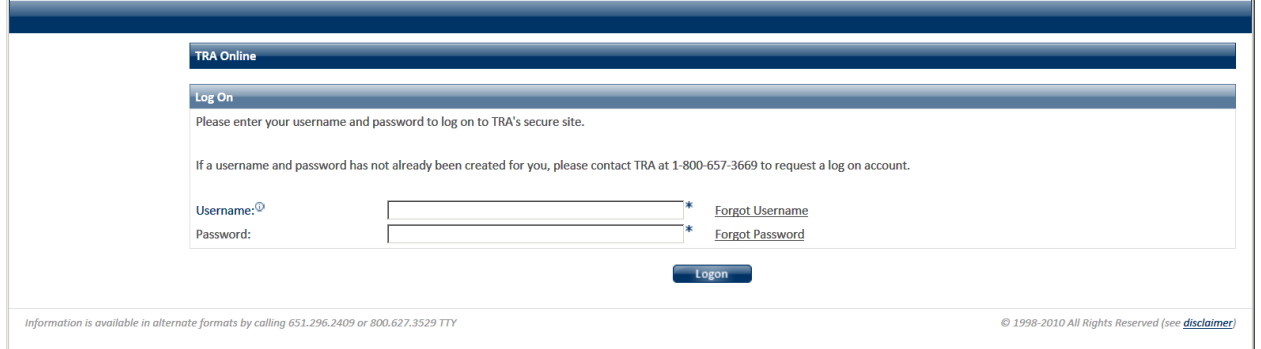

Enter your Username and password. Click the **Logon** button.

If you are associated with more than one organization, the following screen is displayed. Select the organization you want to access.

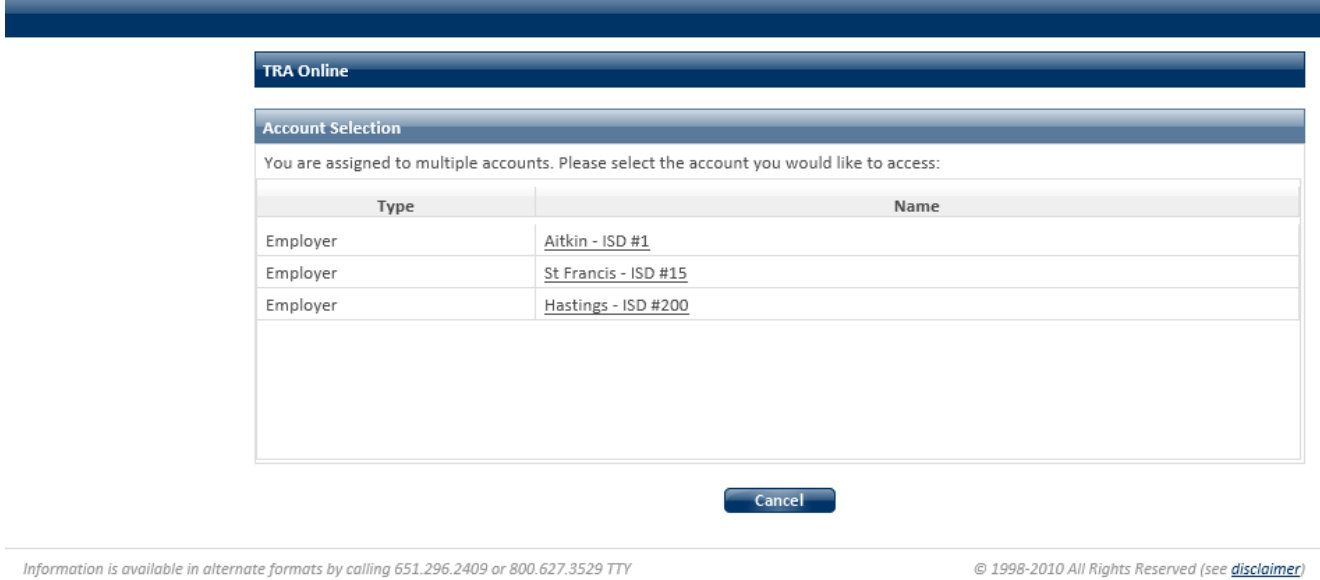

The TRA terms and conditions screen is displayed:

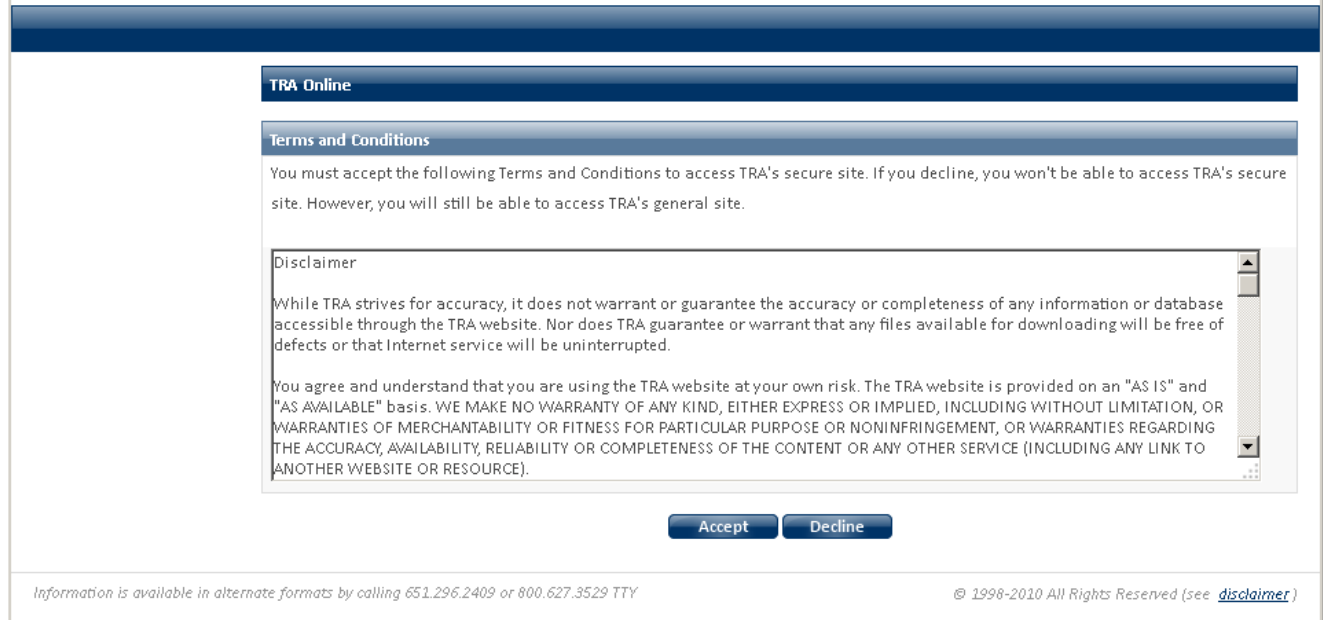

#### Click **Accept.**

If you click **Decline**, you are logged out of the website.

The **Security Questions** screen is displayed.

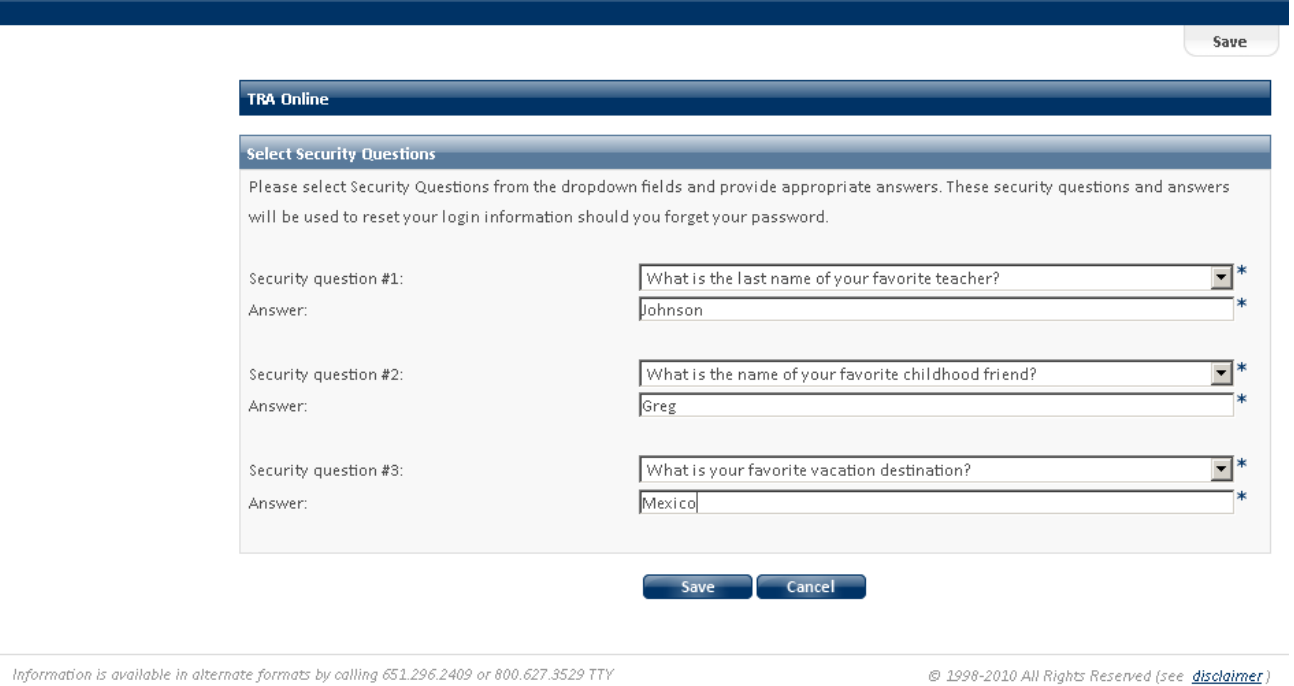

If you need to reset your username or password in the future, you will be able to do so by answering one of the security questions. No need to call TRA!

Select a question and provide an answer. The criteria are:

- The questions cannot be repeated and your answers cannot be repeated; they must be unique
- The answer to the question must be minimum of 5 characters in length.

*Note: Write down the questions and answers for future reference!*

Click the **Save** button.

# <span id="page-6-0"></span>*Log into the TRA Employer Home Page*

The home page is displayed:

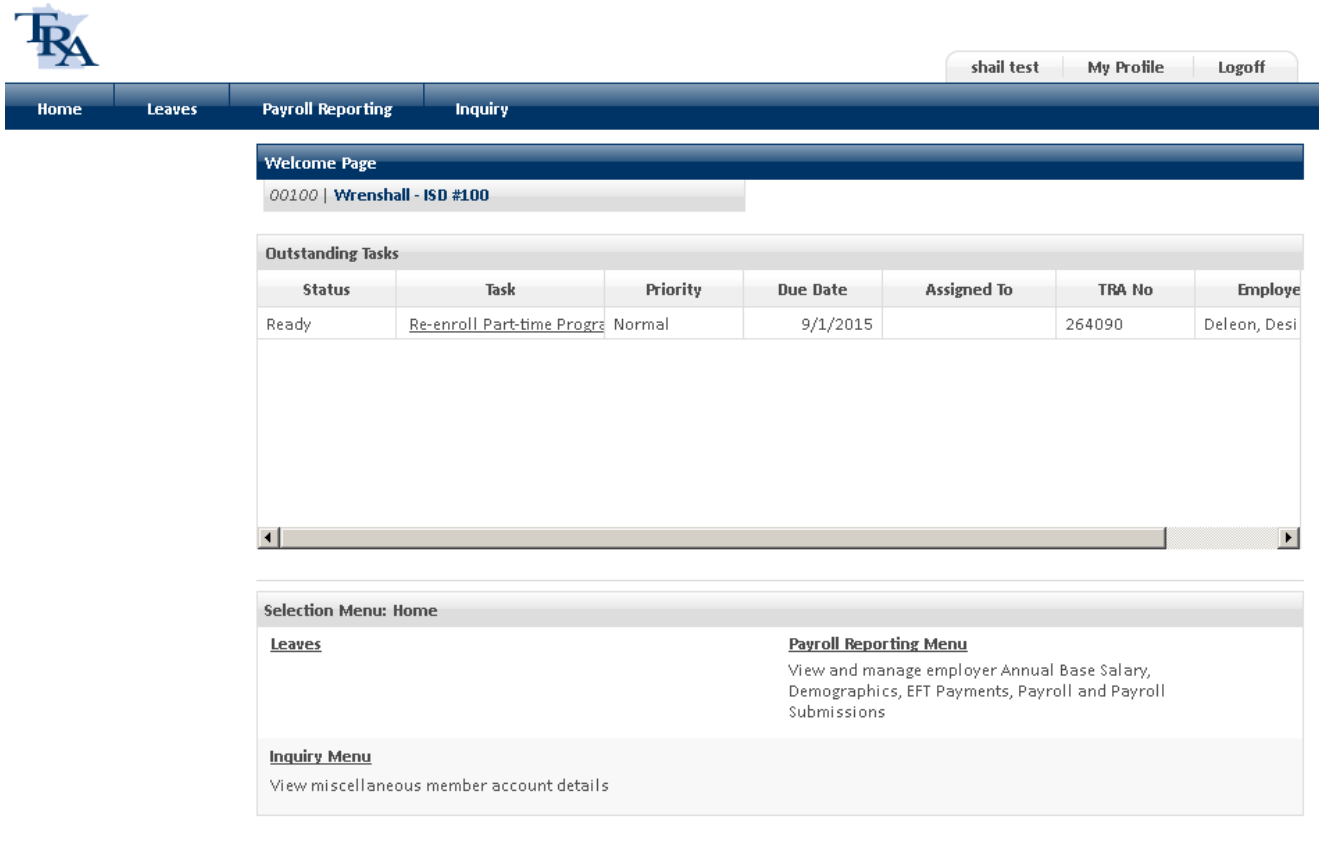

Information is available in alternate formats by calling 651.296.2409 or 800.627.3529 TTY

@ 1998-2010 All Rights Reserved (see disclaimer)

## <span id="page-7-0"></span>*The Workspace*

The following table describes the home page:

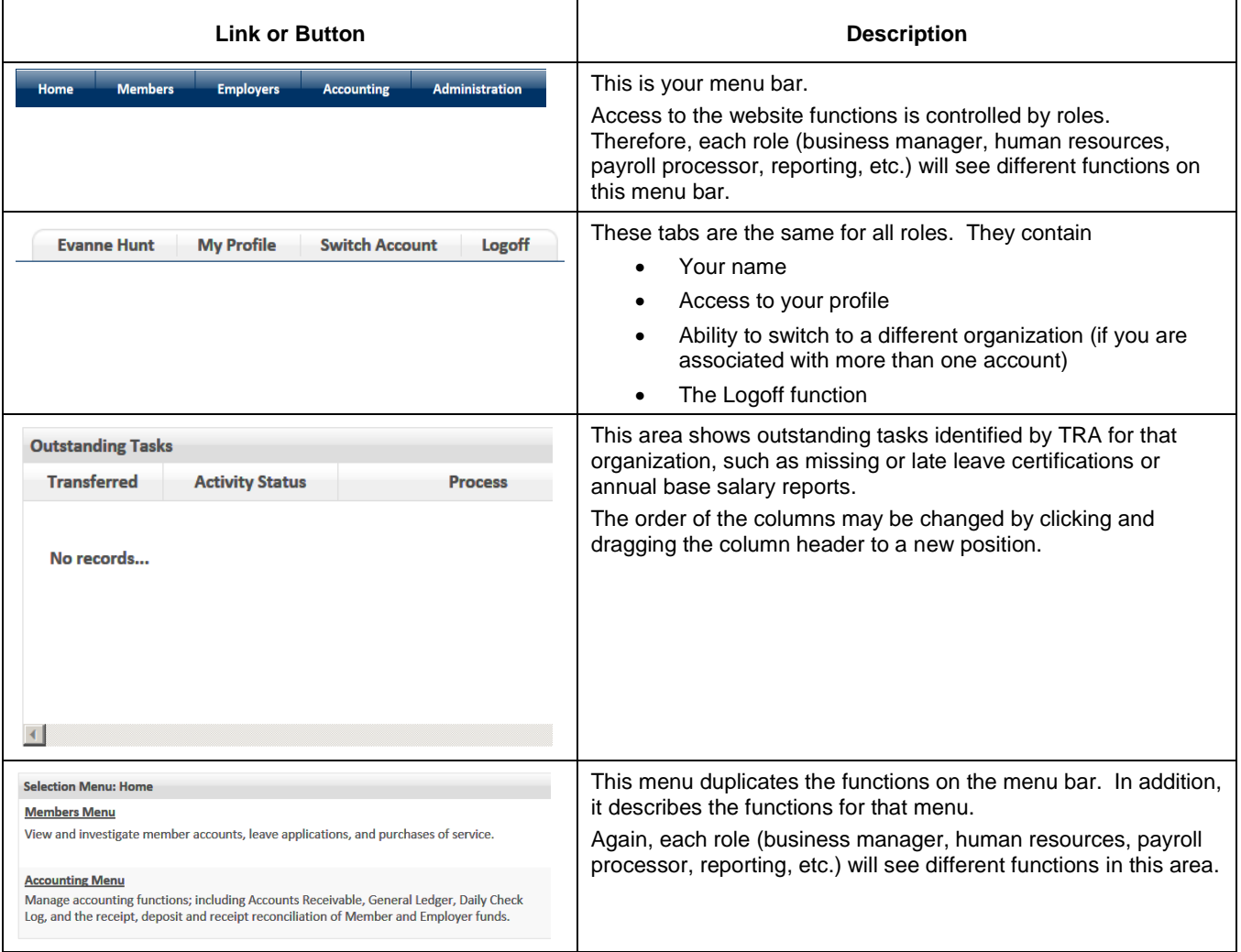